# Arbeitsmaterialien für Lehrkräfte

Kreative Ideen und Konzepte inkl. fertig ausgearbeiteter Materialien und Kopiervorlagen für einen lehrplangemäßen und innovativen Unterricht

Thema: Technik - Wirtschaft - Soziales, Ausgabe: 32

Titel: Bewerbung - Wohin mit den Anlagen? (23 S.)

### Produkthinweis zur »Kreativen Ideenbörse Sekundarstufe«

Dieser Beitrag ist Teil einer Print-Ausgabe aus der »Kreativen Ideenbörse Sekundarstufe« der Mediengruppe Oberfranken – Fachverlage GmbH & Co. KG\*. Den Verweis auf die jeweilige Originalquelle finden Sie in der Fußzeile des Beitrags.

Alle Beiträge dieser Ausgabe finden Sie hier.

Seit über 15 Jahren entwickeln erfahrene Pädagoginnen und Pädagogen kreative Ideen und Konzepte inkl. sofort einsetzbarer Unterrichtsverläufe und Materialien für verschiedene Reihen der Ideenbörse.

Informationen zu den Print-Ausgaben finden Sie hier.

\* Ausgaben bis zum Jahr 2015 erschienen bei OLZOG Verlag GmbH, München

### **Beitrag bestellen**

- > Klicken Sie auf die Schaltfläche Dokument bestellen am oberen Seitenrand.
- Alternativ finden Sie eine Volltextsuche unter www.eDidact.de/sekundarstufe.

### Piktogramme

In den Beiträgen werden – je nach Fachbereich und Thema – unterschiedliche Piktogramme verwendet. Eine Übersicht der verwendeten Piktogramme finden Sie hier.

### Nutzungsbedingungen

Die Arbeitsmaterialien dürfen nur persönlich für Ihre eigenen Zwecke genutzt und nicht an Dritte weitergegeben bzw. Dritten zugänglich gemacht werden. Sie sind berechtigt, für Ihren eigenen Bedarf Fotokopien in Klassensatzstärke zu ziehen bzw. Ausdrucke zu erstellen. Jede gewerbliche Weitergabe oder Veröffentlichung der Arbeitsmaterialien ist unzulässig.

Die vollständigen Nutzungsbedingungen finden Sie hier.

Haben Sie noch Fragen? Gerne hilft Ihnen unser Kundenservice weiter: Kontaktformular | @ Mail: service@eDidact.de **E** Post: Mediengruppe Oberfranken - Fachverlage GmbH & Co. KG E.-C.-Baumann-Straße 5 | 95326 Kulmbach http://www.eDidact.de | https://www.bildung.mgo-fachverlage.de

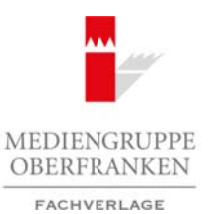

### **Bewerbung – Wohin mit den Anlagen? 4.37**

### **Vorüberlegungen**

### **Kompetenzen und Unterrichtsinhalte:**

- *Die Schüler wählen gezielt Urkunden, Zeugnisse und Zertifi kate aus, die als Anhänge in einer Bewerbung verschickt werden sollen.*
- *Sie digitalisieren die gewählten Urkunden, Zeugnisse und Zertifi kate mit geeigneten Medien.*
- *Sie erstellen selbstständig eine Bildschirmpräsentation mithilfe des Präsentationsprogramms, in die sie die digitalisierten Dokumente einfügen.*
- Sie arbeiten sicher und zweckorientiert mit Grafiken, Textfeldern sowie Formen.
- *Sie verlinken die einzelnen Folien logisch miteinander.*
- Sie nehmen Verbesserungsvorschläge an und reflektieren ihre Arbeit.
- *Sie sichern die Präsentation auf einem geeigneten Speichermedium und erstellen eine passende CD-Einlage sowie ein CD-Etikett.*
- *Sie formulieren Tätigkeitsberichte, in denen sie die Arbeitsschritte der Unterrichtsschritte beschreiben.*

### **Anmerkungen zum Thema (Sachanalyse):**

Durch die zahlreichen berufsorientierenden Maßnahmen an den Schulen erhalten die Schüler immer mehr **Zertifi kate, Bescheinigungen** oder **Urkunden**. Dies stellt die Schüler jedoch vor eine große Herausforderung. Wohin mit diesen Unterlagen? Das Kopieren und Versenden einer so großen Anzahl von Dokumenten treibt die Kosten unnötig in die Höhe. Arbeitsmaterialien Sekundarstufe  $\bf 4.37$ <br> **Arbeitsmann - Wohin mit den Anlagen?**  $\bf 4.37$ <br>
competenzen und Unterrichtinhalte:<br>  $\frac{S_{\text{W}}}{S_{\text{W}}}= \frac{1}{2}$ <br>
competenzen und Unterrichtinhalte:<br>  $\frac{S_{\text{W}}}{S_{\text{W}}}= \frac{1}{$ (dard) eine Bildschrimptacentlation mithlife des Victoriansprogramms, in die sie<br>
ordomente einfogen.<br>
Colomente einfogen.<br>
Colomente derivative trait Gradien, Textfellen was wie former.<br>
Consider the main consider that Co

Daraus entstand die Idee, mit den Schülern eine Bewerbungs-CD zu erstellen. Somit können sie die Anlagen in **digitaler Form** versenden. Hierbei erlernen die Schüler einerseits den Umgang mit den Medien, die zur Digitalisierung von Dokumenten nötig sind, und erhalten auf der anderen Seite einen tiefen Einblick in die Funktionen und Werkzeuge des Bildschirmpräsentationsprogramms.

#### **Didaktisch-methodische Reflexionen:**

Auch im Wirtschaftsunterricht wird die **Handlungsorientierung** immer unerlässlicher. Hierbei ist besonders wichtig, dass die Unterrichtseinheiten auf die Schüler ausgerichtet und ihrer Lebenssituation gerecht werden. Da in der 8. Jahrgangsstufe das **Bewerben** einen hohen Stellenwert – auch in anderen Fächern – einnimmt, sollte dieses Thema immer wieder aufgegriffen werden.

Hier kann diese Unterrichtseinheit durch die Einschulung vieler Kompetenzen einen hohen Beitrag leisten. Im Mittelpunkt stehen der sichere Umgang mit einem **Bildschirmpräsentationsprogramm**, die Arbeit mit **Grafi ken** sowie das **Digitalisieren** von Printprodukten.

Zugleich erlernen die Schüler das eigenständige Planen einer Bildschirmpräsentation und erweitern ihre Fähigkeiten im Bereich der **Dokumentgestaltung**. Das ständige Einbeziehen der selbst erstellten Planungselemente fördert das selbstständige Arbeiten der Schüler sowie deren Kreativität und Leistungsbereitschaft.

Vor allem im Bereich "Layout" sollten die Schüler bereits über einige Kompetenzen verfügen, sodass sie sich auf die Arbeit im Bildschirmpräsentationsprogramm konzentrieren und die bereits verfügbaren Kenntnisse aus dem Textverarbeitungsprogramm auf die neuen Funktionen im Bildschirmpräsentationsprogramm übertragen können.

Berufliche Orientierung & Unterrichtsprojekte: Technik – Wirtschaft – Soziales, Ausgabe 32, 09/2014 1999 1999

2

# **4.37 Bewerbung – Wohin mit den Anlagen?**

### **Vorüberlegungen**

### **Literatur zur Vorbereitung – Tipps für die Lehrkraft:**

- http://office.microsoft.com/de-de/powerpoint-help/was-ist-ein-folienmaster-HA010280572.aspx
- http://office.microsoft.com/de-de/powerpoint-help/erstellen-eines-hyperlinks-HA010021479.aspx

### **Die einzelnen Unterrichtsschritte im Überblick:**

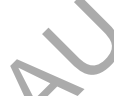

- 1. Schritt: Wohin mit den Anlagen der Bewerbungsmappe?
- 2. Schritt: Einfügen der Inhalte in die Präsentation Verlinken der Folien miteinander
- 3. Schritt: Herstellen einer CD-Einlage und eines CD-Etiketts Brennen der Präsentation auf eine CD

**Autorin:** Martina Popp, Ausbildung zur Fachlehrerin in Bayreuth, Fachlehrerin für die Fächer Technik, Wirtschaft und Kunst mit Zusatzausbildung Englisch an einer Mittelschule in der Oberpfalz, Mitglied in der Lehrplankommission für den Lehrplan an bayerischen Mittelschulen am ISB München. Arbeitsmaterialien Sekundarstufe<br>  $\bf{4.37}$ <br>
Literatur zur Vorbereitung - Tipps für die Lehrkraft:<br>
Literatur zur Vorbereitung - Tipps für die Lehrkraft:<br>  $\frac{mg_{1/2}}{mg_{2/2}}$ ,  $\frac{mg_{2/2}}{mg_{2/2}}$ ,  $\frac{mg_{2/2}}{mg_{2/2}}$ ,  $\frac{mg$ terrichtsschritte im Überblick:<br>
mit den Anlagen der Bewerbungsmappere<br>
ein einer CD-Einlage und eines CD-Eylicetts – Brennen der Präsentation auf eine CD<br>
Popp, Ausbildung auf dens Corenterin in Bayreuth, Fachielmerin für

# **Bewerbung – Wohin mit den Anlagen? 4.37**

### **Unterrichtsplanung**

# **1. Schritt: Wohin mit den Anlagen der Bewerbungsmappe?**

### **Kompetenzen und Unterrichtsinhalte:**

- *Die Schüler erkennen mithilfe der Muster-Präsentation die Lösung für das Problem "Wohin mit den Anlagen der Bewerbung?".*
- *Sie legen die Inhalte der Bildschirmpräsentation mithilfe einer Tabelle gemeinsam fest und planen den individuellen Aufbau der Folien.*
- Sie finden sich im Bildschirmpräsentationsprogramm durch Minutenaufgaben zurecht *und erkennen Gemeinsamkeiten und Unterschiede zum Textverarbeitungsprogramm.*
- *Sie nutzen die Möglichkeiten des Textverarbeitungsprogramms zur Erstellung eines Tätigkeitsberichts.*

### **Einstieg:**

Die Lehrkraft stellt den Schülern eine **Musterpräsentation** (siehe **MW 1(1-2)**) vor. Die Schüler sollen ihre Beobachtungen anhand der vorgegebenen Punkte an der *Tafel* notieren, um sie bei der anschließenden Besprechung einbringen zu können. Dabei wird die Klasse in *Einzelgruppen* eingeteilt, die sich mit je einem Punkt genauer beschäftigen.

#### **Die Musterpräsentation steht Ihnen ab sofort auf**

www.edidact.de/tws-materialien

#### **als kostenloser Download zur Verfügung.**

#### **Tafelanschrift:**

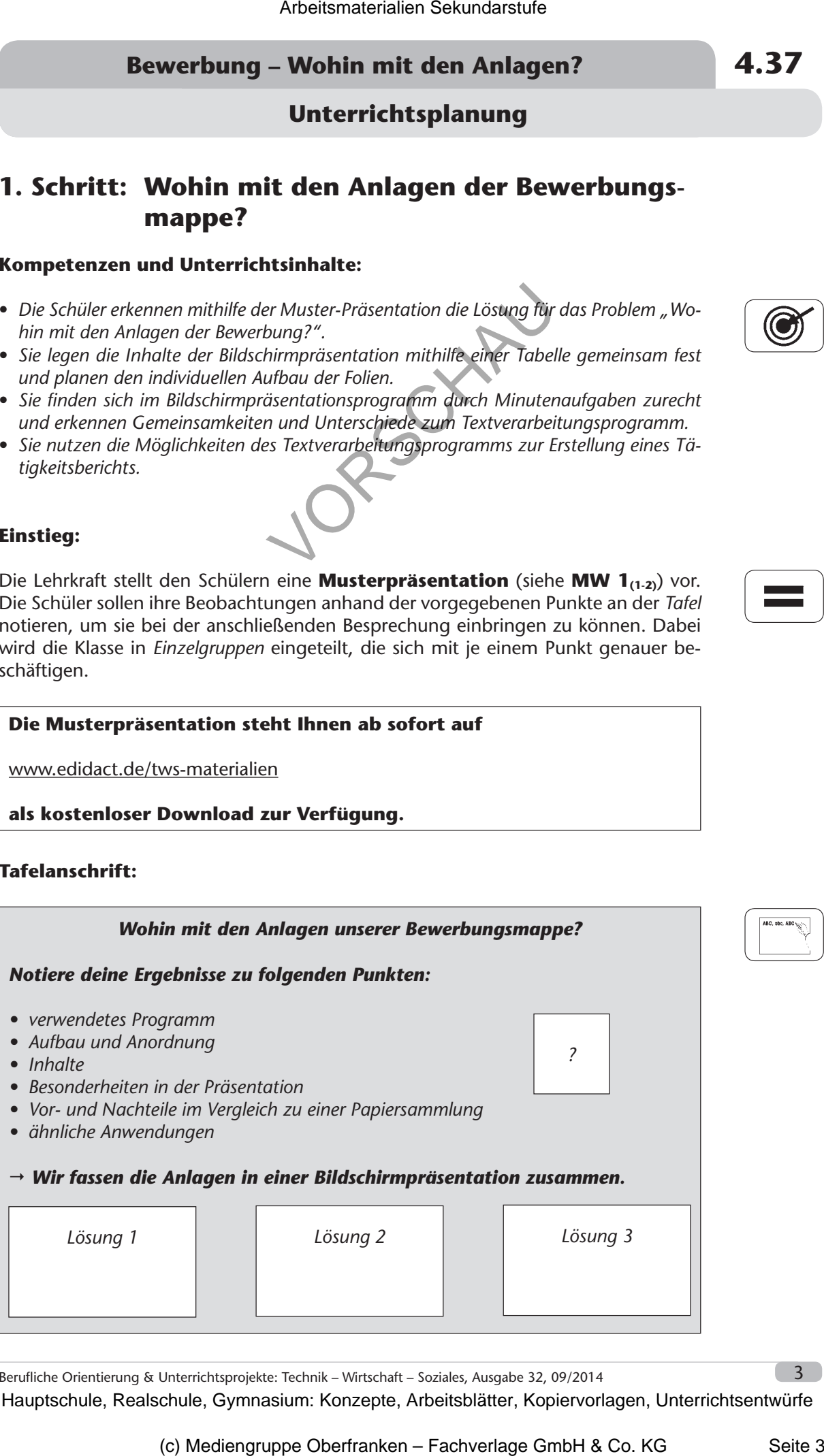

Berufliche Orientierung & Unterrichtsprojekte: Technik – Wirtschaft – Soziales, Ausgabe 32, 09/2014

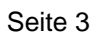

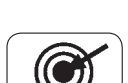

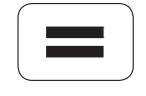

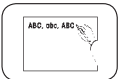

# **4.37 Bewerbung – Wohin mit den Anlagen?**

### **Unterrichtsplanung**

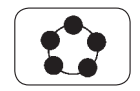

Im *Plenum* fassen die Schüler die Erfahrungen zusammen, diskutieren die Beobachtungen und formulieren den Erkenntnissatz.

### **Planung:**

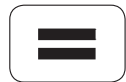

Nun werden die ersten Überlegungen mithilfe eines festgelegten Rasters in einer **Planungsskizze** festgehalten. Die Schüler erstellen hierzu eine Tabelle und stellen die *Folien* mit deren Inhalten grafisch dar (Schülerarbeit siehe M 2). Dabei achten sie bereits auf die Anordnung der Hyperlinkfelder sowie deren Layout. Sie verwenden Farben und strukturieren den Inhalt der Folien. Arbeitsmaterialien Sekundarstufe<br>  $\begin{array}{c}\n\bullet \\
\bullet \\
\bullet\n\end{array}$  Im Menovi fassing distribution and the Schule distribution and  $\bullet$  Menominality of the Cymnasium of the Cymnasium of the Cymnasium of the Cymnasium of the Cymnas erden die ersten Überlegungen mithilfe eines Restaten Rasters in einer Plassistzer einsteheilen. Die schülen erstüglignarbierzu eine tabele und stellen die staten sien and stukturiere auch stellen die staten in Stellen die

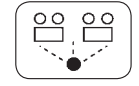

Drei Schüler stellen ihre Planungsskizzen kurz vor und erläutern ihre Überlegungen.

Die unterschiedlichen Lösungen werden verglichen und **Möglichkeiten der Verbesserung** angesprochen (siehe *Tafelanschrift*).

### **Erarbeitung:**

Nachdem die Planung des Aufbaus der Bildschirmpräsentation abgeschlossen ist, können die Schüler erste Erfahrungen mit dem **Bildschirmpräsentationsprogramm** sammeln.

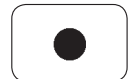

Durch **Minutenaufgaben** (siehe **M 3**) fi nden sich die Schüler im Programm zurecht und stellen dabei die Gemeinsamkeiten oder Unterschiede zum Textverarbeitungsprogramm fest. Die Lehrkraft gibt die Aufgabe vor, die Schüler erhalten eine Minute Zeit, um die Aufträge durchzuführen, anschließend erfolgt eine Demonstration durch einen Schüler über den *Beamer*.

$$
\left(\blacksquare\right)
$$

Die letzte Aufgabe soll die Schüler zu der Erkenntnis führen, dass es eine Möglichkeit geben muss, mit deren Hilfe man eine Art **"Musterfolie"** erstellen kann. In dieser Folie sollten alle Formatierungen vorgenommen und auf die weiteren Folien übertragen werden.

$$
\left(\begin{matrix}\frac{\partial}{\partial x_1}\\ \frac{\partial}{\partial y_1}\end{matrix}\right)
$$

Die Schüler suchen nun im Programm nach Funktionen, die diesen Anspruch erfüllen. Außerdem dürfen sie das Internet oder geeignete Bücher als Recherchequellen verwenden. Im Heft halten sie ihre Ergebnisse fest. Sie haben für ihre Recherche sieben Minuten Zeit.

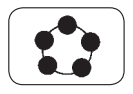

Die Erkenntnisse werden im Anschluss an der *Tafel* als **Mindmap** gesammelt und ausgewertet. Die Schüler erläutern ihre Überlegungen und stellen Vermutungen an. Die Lehrkraft geht dann auf den Punkt **Folienmaster** explizit ein und stellt dazu konkrete Fragen.

Mehrere Schüler wiederholen die besprochenen Punkte und formulieren die nötigen Arbeitsschritte zum Erstellen eines Folienmasters.

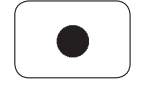

An ihren Arbeitsplätzen nehmen die Schüler nach der Besprechung die Formatierungen und Einstellungen im **Folienmaster** vor. Die Lehrkraft steht für Fragen zur Verfügung und unterstützt die Schüler bei Unklarheiten.

#### 4